Il presente documento mette in evidenza il ruolo del route-target import export in tecnologia CISCO, applicato tra VRF ed inoltre la configurazione VRF-LITE AS-OVERRIDE

L'architettura di riferimento è la seguente:

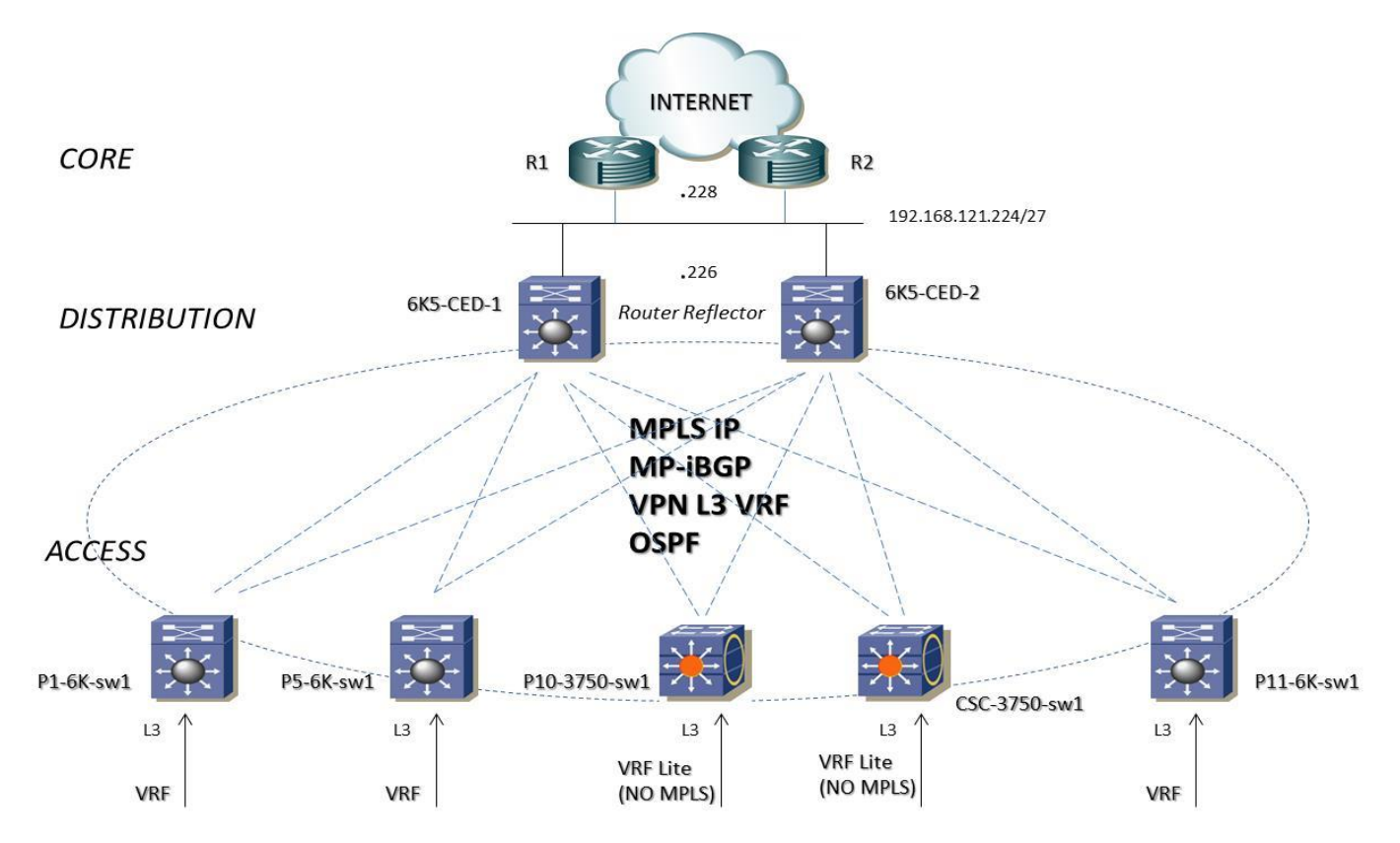

## *Configuration Guide:*

# **6K5-CED-sw1 & 6K5-CED-sw2**

ip vrf TO-INTERNET rd 65001:110 route-target export 65001:110 route-target import 65001:110 route-target import 65001:10 route-target import 65001:20 route-target import 65001:30 route-target import 65001:40 route-target import 65001:50 route-target import 65001:60 route-target import 65001:70 route-target import 65001:80 route-target import 65001:90 route-target import 65001:100 !

interface Vlan350 ip vrf forwarding TO-INTERNET ip address a.b.c.225 255.255.255.224 standby 121 ip a.b.c.226 standby 121 priority 150 standby 121 preempt ! router bgp 65001 address-family vpnv4 neighbor REFLECTOR activate neighbor REFLECTOR send-community extended neighbor CLIENT activate neighbor CLIENT route-reflector-client neighbor CLIENT send-community extended neighbor a.b.c.198 peer-group REFLECTOR neighbor a.b.c.199 peer-group CLIENT neighbor a.b.c.200 peer-group CLIENT neighbor a.b.c.201 peer-group CLIENT exit-address-family ! address-family ipv4 vrf TO-INTERNET redistribute connected redistribute static default-information originate no auto-summary no synchronization exit-address-family ! ip route vrf TO-INTERNET 0.0.0.0 0.0.0.0 a.b.c.228

## **P1-6K-sw1 – P5-6K-sw1 – P11-6K-sw1**

ip vrf 1 rd 65001:10 route-target export 65001:10 route-target import 65001:10 route-target import 65001:110

!

ip vrf 2 rd 65001:70 route-target export 65001:70 route-target import 65001:70 route-target import 65001:110 !

ip vrf 3 rd 65001:50 route -target export 65001:50 route -target import 65001:50 route -target import 65001:110 ! ip vrf 4 rd 65001:60 route -target export 65001:60 route -target import 65001:60 route -target import 65001:110 ! ip vrf 5 rd 65001:100 route -target export 65001:100 route -target import 65001:100 route -target import 65001:110 ! ip vrf 6 rd 65001:20 route -target export 65001:20 route -target import 65001:20 route -target import 65001:110 ! ip vrf 7 rd 65001:30 route -target export 65001:30 route -target import 65001:30 route -target import 65001:110 ! ip vrf 8 rd 65001:40 route -target export 65001:40 route -target import 65001:40 route -target import 65001:110 ! ip vrf 9 rd 65001:80 route -target export 65001:80 route -target import 65001:80 route -target import 65001:110 ! ip vrf 10 rd 65001:90 route -target export 65001:90 route -target import 65001:90 route -target import 65001:110 !

#### *MASSIMILIANO SBARAGLIA NETWORKING ENGINEER*

router bgp 65001 no bgp default ipv4-unicast bgp log-neighbor-changes neighbor a.b.c.197 remote-as 65001 neighbor a.b.c.197 update-source Loopback100 neighbor a.b.c.198 remote-as 65001 neighbor a.b.c.198 update-source Loopback100 ! address-family vpnv4 neighbor a.b.c.197 activate neighbor a.b.c.197 send-community extended neighbor a.b.c.198 activate neighbor a.b.c.198 send-community extended exit-address-family ! address-family ipv4 vrf 1 redistribute connected no auto-summary no synchronization exit-address-family ! address-family ipv4 vrf 2 redistribute connected no auto-summary no synchronization exit-address-family ! address-family ipv4 vrf 3 redistribute connected no auto-summary no synchronization exit-address-family ! address-family ipv4 vrf 4 redistribute connected no auto-summary no synchronization exit-address-family ! address-family ipv4 vrf 5 redistribute connected no auto-summary no synchronization exit-address-family ! address-family ipv4 vrf 6 redistribute connected no auto-summary no synchronization exit-address-family

!

address-family ipv4 vrf 7 redistribute connected no auto-summary no synchronization exit-address-family ! address-family ipv4 vrf 8 redistribute connected no auto-summary no synchronization exit-address-family ! address-family ipv4 vrf 9 redistribute connected no auto-summary no synchronization exit-address-family ! address-family ipv4 vrf 10 redistribute connected no auto-summary no synchronization exit-address-family

### **Configurazione VRF LITE ed AS-OVERRIDE**

### **6K5-CED-sw1 & 6K5-CED-sw2**

vlan 310 name 1-vrf\_Lite vlan 311 name 2-vrf\_Lite vlan 312 name 3-vrf\_Lite vlan 313 name 4-vrf\_Lite vlan 314 name 5-vrf\_Lite vlan 315 name 6-vrf\_Lite vlan 316 name 7-vrf\_Lite vlan 317 name 8-vrf\_Lite vlan 318

#### *MASSIMILIANO SBARAGLIA NETWORKING ENGINEER*

segue ./.

```
name 9-vrf_Lite
vlan 319
name 10-vrf_Lite
!
!
!
ip vrf 1
rd 65001:10
route-target export 65001:10
route-target import 65001:10
route-target import 65001:110
!
ip vrf 2
rd 65001:70
route-target export 65001:70
route-target import 65001:70
route-target import 65001:110
!
ip vrf 3
rd 65001:50
route-target export 65001:50
route-target import 65001:50
route-target import 65001:110
!
ip vrf 4
rd 65001:60
route-target export 65001:60
route-target import 65001:60
route-target import 65001:110
!
ip vrf 5
rd 65001:100
route-target export 65001:100
route-target import 65001:100
route-target import 65001:110
!
ip vrf 6
rd 65001:20
route-target export 65001:20
route-target import 65001:20
route-target import 65001:110
!
ip vrf 7
rd 65001:30
route-target export 65001:30
route-target import 65001:30
route-target import 65001:110
!
```
ip vrf TO -INTERNET rd 65001:110 route -target export 65001:110 route -target import 65001:110 route -target import 65001:10 route -target import 65001:20 route -target import 65001:30 route -target import 65001:40 route - target import 65001:50 route -target import 65001:60 route -target import 65001:70 route -target import 65001:80 route -target import 65001:90 route -target import 65001:100 ! ip vrf 8 rd 65001:40 route -target export 65001:40 route -target import 65001:40 route -target import 65001:110 ! ip vrf 9 rd 65001:80 route -target export 65001:80 route -target import 65001:80 route -target import 65001:110 ! ip vrf 10 rd 65001:90 route -target export 65001:90 route -target import 65001:90 route -target import 65001:110  $\overline{1}$ !<br>!  $\overline{1}$ interface Vlan310 ip vrf forwarding 1 ip address a.b.z.2 255.255.255.252 ! interface Vlan311 ip vrf forwarding 2 ip address a.b.z.6 255.255.255.252 ! interface Vlan312 ip vrf forwarding 3 ip address a.b.z.10 255.255.255.252 ! interface Vlan313 ip vrf forwarding 4 ip address a.b.z.14 255.255.255.252 !

#### **MASSIMILIANO SBARAGLIA**

```
interface Vlan314
ip vrf forwarding 5
ip address a.b.z.18 255.255.255.252
!
interface Vlan315
ip vrf forwarding 6
ip address a.b.z.22 255.255.255.252
!
interface Vlan316
ip vrf forwarding 7
ip address a.b.z.26 255.255.255.252
!
interface Vlan317
ip vrf forwarding 8
ip address a.b.z.30 255.255.255.252
!
interface Vlan318
ip vrf forwarding 9
ip address a.b.z.34 255.255.255.252
!
interface Vlan319
 ip vrf forwarding 1
0
ip address a.b.z.74 255.255.255.252
\mathbf{I}!<br>!
\frac{1}{2}router bgp 65001
address
-family ipv4 vrf 1
 neighbor a.b.z.1 remote
-as 65002
neighbor a.b.z.1 activate
 neighbor a.b.z.1 as
-override
no auto
-summary
no synchronization
 exit
-address
-family
!
address
-family ipv4 vrf 2
 neighbor a.b.z.5 remote
-as 65002
neighbor a.b.z.5 activate
 neighbor a.b.z.5 as
-override
!<br>address-family ipv4 vrf 3
 neighbor a.b.z.9 remote
-as 65002
neighbor a.b.z.9 activate
 neighbor a.b.z.9 as
-override
!
address
-family ipv4 vrf 4
 neighbor a.b.z.13 remote
-as 65002
neighbor a.b.z.13 activate
 neighbor a.b.z.13 as
-override
!
```
#### **MASSIMILIANO SBARAGLIA**

address -family ipv4 vrf 5 neighbor a.b.z.17 remote -as 65002 neighbor a.b.z.17 activate neighbor a.b.z.17 as -override !<br>address-family ipv4 vrf 6 neighbor a.b.z.21 remote -as 65002 neighbor a.b.z.21 activate neighbor a.b.z.21 as - override ! address -family ipv4 vrf 7 neighbor a.b.z.25 remote -as 65002 neighbor a.b.z.25 activate neighbor a.b.z.25 as -override ! address -family ipv4 vrf 8 neighbor a.b.z.29 remote -as 65002 neighbor a.b.z.29 activate neighbor a.b.z.29 as -override ! address -family ipv4 vrf 9 neighbor a.b.z.33 remote -as 65002 neighbor a.b.z.33 activate neighbor a.b.z.33 as -override ! address -family ipv4 vrf 10 redistribute connected neighbor a.b.z.73 remote -as 65002 neighbor a.b.z.73 activate neighbor a.b.z.73 as -override !

### **P10 -3750 -sw1 (NO MPLS)**

vlan 310 name 1 -vrf\_Lite vlan 311 name 2 -vrf\_Lite vlan 312 name 3 -vrf\_Lite vlan 313 name 4 -vrf\_Lit e vlan 314 name 5 -vrf\_Lite vlan 315 name 6 -vrf\_Lite vlan 316 name 7 -vrf\_Lite

```
vlan 317
 name 8
-vrf_Lite
vlan 318
 name 9
-vrf_Lite
vlan 319
 name 10
-vrf_Lite
\mathbf{I}!<br>!
\mathbf{I}ip vrf 1
rd 65001:10
 route
-target export 65001:10
 route
-target import 65001:10
!
ip vrf 2
rd 65001:70
 route
-target export 65001:70
 route
-target import 65001:70
!
ip vrf 3
rd 65001:50
 route
-target export 65001:50
 route
-target import 65001:50
! 
ip vrf 4
rd 65001:60
 route
-target export 65001:60
 route
-target import 65001:60
!
ip vrf 5
rd 65001:100
 route
-target export 65001:100
 route
-target import 65001:100
!
ip vrf 6
rd 65001:20
 route
-target export 65001:20
 route
-target import 650
01:20
!
ip vrf 7 rd 65001:30
 route
-target export 65001:30
 route
-target import 65001:30
!
ip vrf 8
rd 65001:40
 route
-target export 65001:40
 route
-target import 65001:40
!
```

```
ip vrf 9
rd 65001:80
 route
-target export 65001:80
 route
-target import 65001:80
!
ip vrf 10
rd 65001:90
 route
-target export 65001:90
 route
-target import 65001:90
!
interface Vlan310
ip vrf forwarding 1
ip address a.b.z.1 255.255.255.252
!
interface Vlan311
ip vrf forwarding 2
ip address a.b.z.5 255.255.255.252
!
interface Vlan312
ip vrf forwarding 3
ip address a.b.z.9 255.255.255.252
!
interface Vlan313
ip vrf forwarding 4
ip address a.b.z.13 255.255.255.252
!
interface Vlan314
ip vrf forwarding 5
ip address a.b.z.17 255.255.255.252
!
interface Vlan315
ip vrf forwarding 6
ip address a.b.z.21 255.255.255.252
!
interface Vlan316
ip vrf forwarding 7
ip address a.b.z.25 255.255.255.252
!
interface Vlan317
ip vrf forwarding 8
ip address a.b.z.29 255.255.255.252
!
interface Vlan318
ip vrf forwarding 9
ip address a.b.z.33 255.255.255.252
!
interface Vlan319
ip vrf forwarding 10
ip address a.b.z.73 255.255.255.252
!
```
#### *MASSIMILIANO SBARAGLIA NETWORKING ENGINEER*

router bgp 65002 no synchronization bgp log-neighbor-changes no auto-summary ! address-family ipv4 vrf 10 redistribute connected neighbor 192.168.8.34 remote-as 65001 neighbor 192.168.8.34 activate no auto-summary no synchronization exit-address-family ! address-family ipv4 vrf 5 redistribute connected neighbor 192.168.8.30 remote-as 65001 neighbor 192.168.8.30 activate ! address-family ipv4 vrf 1 redistribute connected neighbor a.b.z.14 remote-as 65001 neighbor a.b.z.14 activate ! address-family ipv4 vrf 2 redistribute connected neighbor a.b.z.10 remote-as 65001 neighbor a.b.z.10 activate ! address-family ipv4 vrf 3 redistribute connected neighbor a.b.z.6 remote-as 65001 neighbor a.b.z.6 activate ! address-family ipv4 vrf 4 redistribute connected neighbor a.b.z.74 remote-as 65001 neighbor a.b.z.74 activate ! address-family ipv4 vrf 9 redistribute connected neighbor a.b.z.22 remote-as 65001 neighbor a.b.z.22 activate ! address-family ipv4 vrf 6 redistribute connected neighbor a.b.z.18 remote-as 65001 neighbor a.b.z.18 activate !

#### **MASSIMILIANO SBARAGLIA**

address -family ipv4 vrf 7 redistribute connected neighbor a.b.z.26 remote -as 65001 neighbor a.b.z.26 activate ! address -family ipv4 vrf 8 redistribute connected neighbor a.b.z.2 remote -as 65001 neighbor a.b.z.2 activate

!